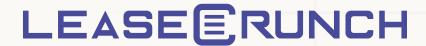

# FASB Initial Setup Checklist

This document, created to use as both a guide and a checklist, is designed to assist you in navigating the initial steps of using LeaseCrunch. Whether you are an administrator responsible for setting up user accounts and groups, or a user tasked with inputting data for reporting entities, this guide and checklist combination is one of many resources available to you.

Additionally, it includes an appendix with software-specific phrases and standard terminology for your convenience. Let's get started on simplifying your lease accounting process together!

## Table of Contents

- + Users
- + Groups
- + Policies
- + Reporting Entity
- + Customization
- + GL Accounts
- + Currency
- + Email Alerts
- + Glossary

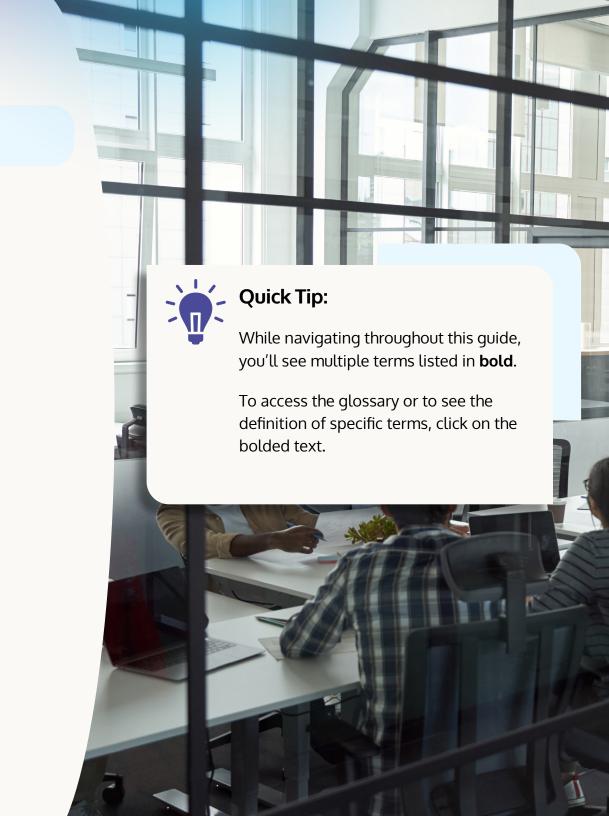

+ User

+ Read Only

## Users

After you log in for the first time, navigate to the Administration tab then click the Users tab to begin setup.

Set users up using First Name, Last Name and Email address. During setup, assign each user a role:

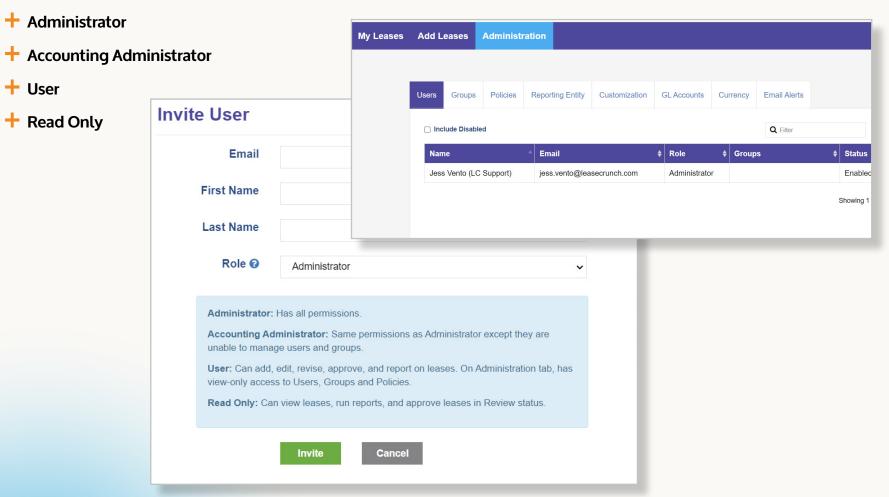

# Groups

- + Create **Groups** for sending email alerts for important lease dates
- + Add users to Groups

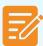

#### NOTE:

Groups can be used for email alerts as well as permissions into client accounts on a firm level.

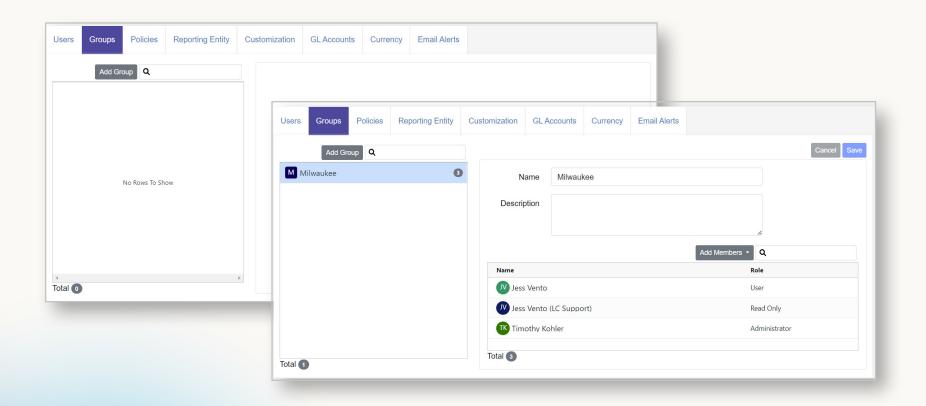

#### **Policies**

There are a series of policies to configure when setting up your account:

- + Enable Firm Access to my Account
- + Require Lease Term Guidance Wizard
- + Require Classification Wizard
- + Require Review + Approval for Leases
- + Lease Accounting Policy Documents

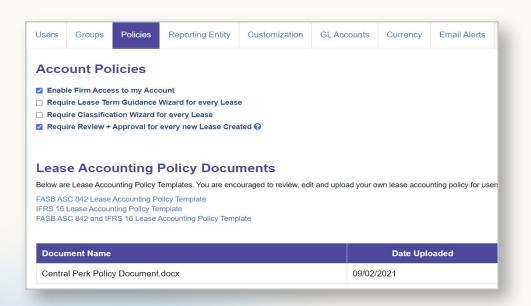

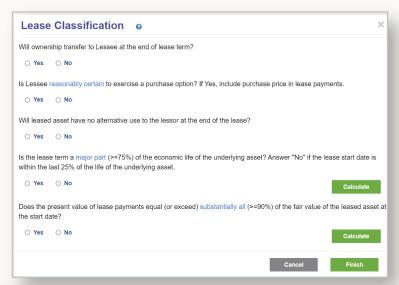

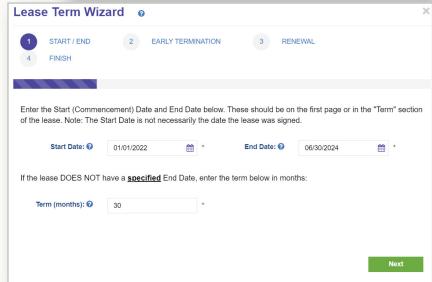

## Reporting Entity

At least one **Reporting Entity** must be created in order to enter leases into LeaseCrunch software. When creating a Reporting Entity, determine the following:

- + Name
- + Accounting Standard
- + Initial Application Date
- + Local Currency
- + Functional Currency
- **+ Location** (specific to each Reporting Entity)

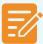

#### NOTE:

After a lease is added to this Reporting Entity, the Accounting Standard, Initial Application Date and Functional Currency cannot be changed.

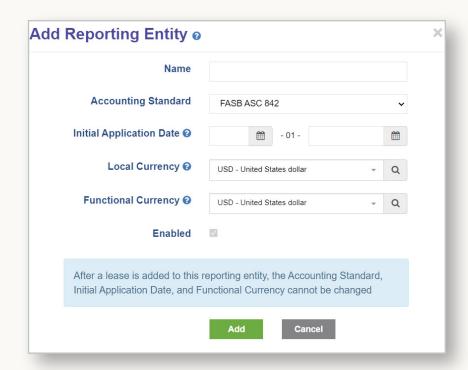

#### Customization

During set up, take a moment to further customize your account in preparation for entering a lease. These fields provide additional opportunities to capture lease data.

- + Asset Types: Add or remove all relevant Asset Types
- + Cost Centers\*: Use to allocate expenses
- + Custom Fields\*: Add as additional tracking this field does not show in Journal Entries

+ Lessors\*: Add each Lessor (landlord) for the leased assets (can also be added from the Add Lease screen)

\*Not required

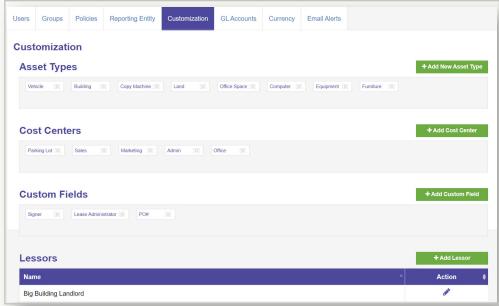

## GL Accounts

#### For each Reporting Entity:

+ Add the lease-related GL Descriptions and GL Numbers to match the Reporting Entity's chart of accounts

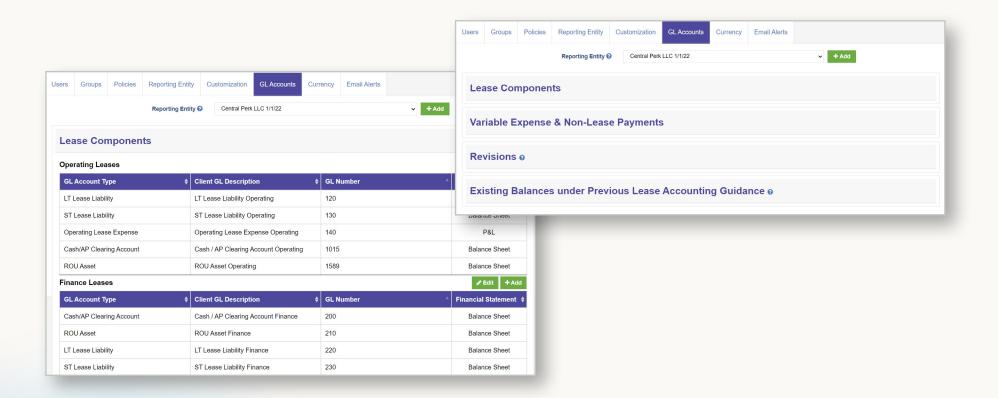

## Currency

This section does not apply to organizations operating in a single currency.

- + If operating in multiple currencies, you can opt to follow the common practice of using the prior month's exchange rate as your average exchange rate for the month.
- + When entering exchange rates, be sure to select the appropriate year.
- + When running Currency reports, you might need to translate from one currency and back again. Both need to be entered for reports to run properly.

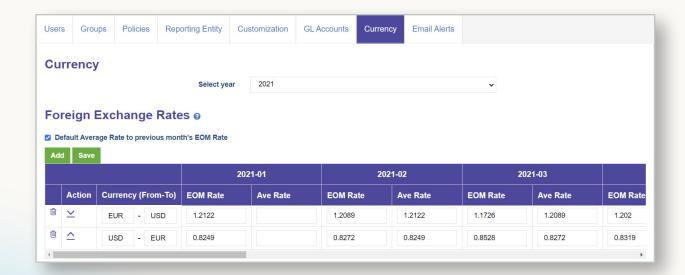

#### **Email Alerts**

Email alerts notify you and your team about important events related to your leases.

#### To add an alert:

- + Enter Rule Name, Select Category, Reporting Entity and Asset Type. Enter the time period for which you or your team should be alerted.
- + Select the users who should receive the email notification (All Users is selected by default)

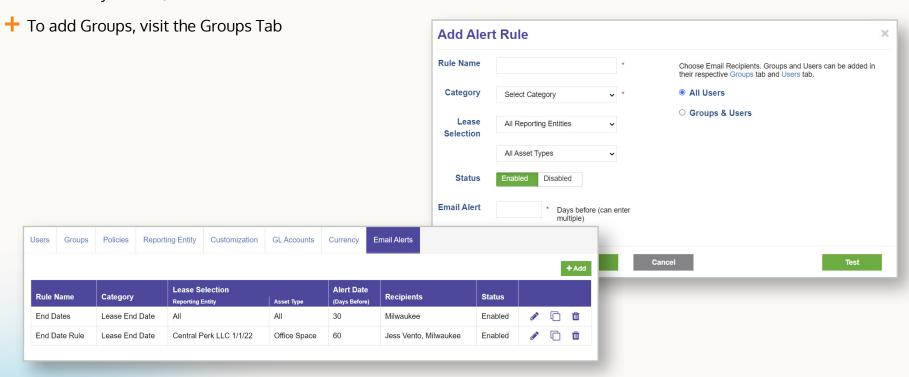

# Glossary

| Accounting Administrator             | Same permissions as Administrator except they are unable to manage users and groups.                                                        | ^ |
|--------------------------------------|----------------------------------------------------------------------------------------------------|---|
| Accounting Standard                  | FASB ASC 842 or IFRS 16                                                                                                    | ^ |
| Administrator                        | Has all permissions- can add leases, report on leases, and modify information in the Administration menu.                                   | ^ |
| Classification Wizard                | When selected, each lease requires users to consider the five classification criteria by working through the Wizard.                        | ^ |
| Enable Firm Access to my<br>Account  | When selected, you agree to allow the CPA firm to access your account as part of your relationship.                                         | ^ |
| Functional Currency                  | Identify the functional currency for the Reporting Entity. This is usually either the local currency or the currency of its parent company. | ^ |
| Groups                               | Groups are used to send email alerts. Add a Group then add users to the Group.                                                              | ^ |
| Initial Application Date             | This is the date the Reporting Entity will adopt the standard. For additional details about determining this date, <u>click here</u> .      | ^ |
| Lease Accounting Policy<br>Documents | Download the appropriate template, identify policy decisions, and upload the completed version for reference by your staff and CPA firm.    | ^ |

# Glossary

| Lease Term Guidance<br>Wizard           | When selected, each lease requires users to consider termination clauses and renewal terms by working through the Wizard.                                                                       | ^ |
|-----------------------------------------|----------------------------------------------------------------------------------------------------|---|
| Local Currency                          | Identify the local currency for the Reporting Entity. This is the currency used to pay lease obligations.                                                                                       | ^ |
| Location                                | For each Reporting Entity, add locations for additional lease tracking. Locations become a dropdown on the Add Leases screen. Example: Add the primary physical location for each leased asset. | ^ |
| Read Only                               | Can view leases, approve leases in review status and run reports.                                                                                                    | ^ |
| Reporting Entity                        | A Reporting Entity is the entity for which financial statements are produced.                                                                                                    | ^ |
| Require Review +<br>Approval for Leases | When selected, each lease entered requires approval by another user.                                                                                                    | ^ |
| User                                    | Can add, edit, review and report on leases. On Administration Tab, has view-only access to Users, Groups and Policies, Currency and Email Alerts                                                | ^ |

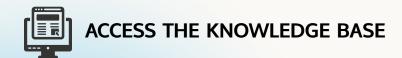

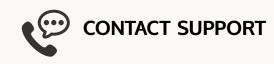